## **SOMME.SI pour « RVL et STOCK »**

 D'abord donner un nom à la liste des valeurs de la colonne C de ligne 10 à 111

 Par exemple « ColRV ». Comme ceci la formule sera « tirable » horizontalement.

Sélectionner C10 ; appuyer sur majuscule  $(\bigwedge)$  ; sélectionner C111. Mettre ce nom en case en haut à gauche devant fx

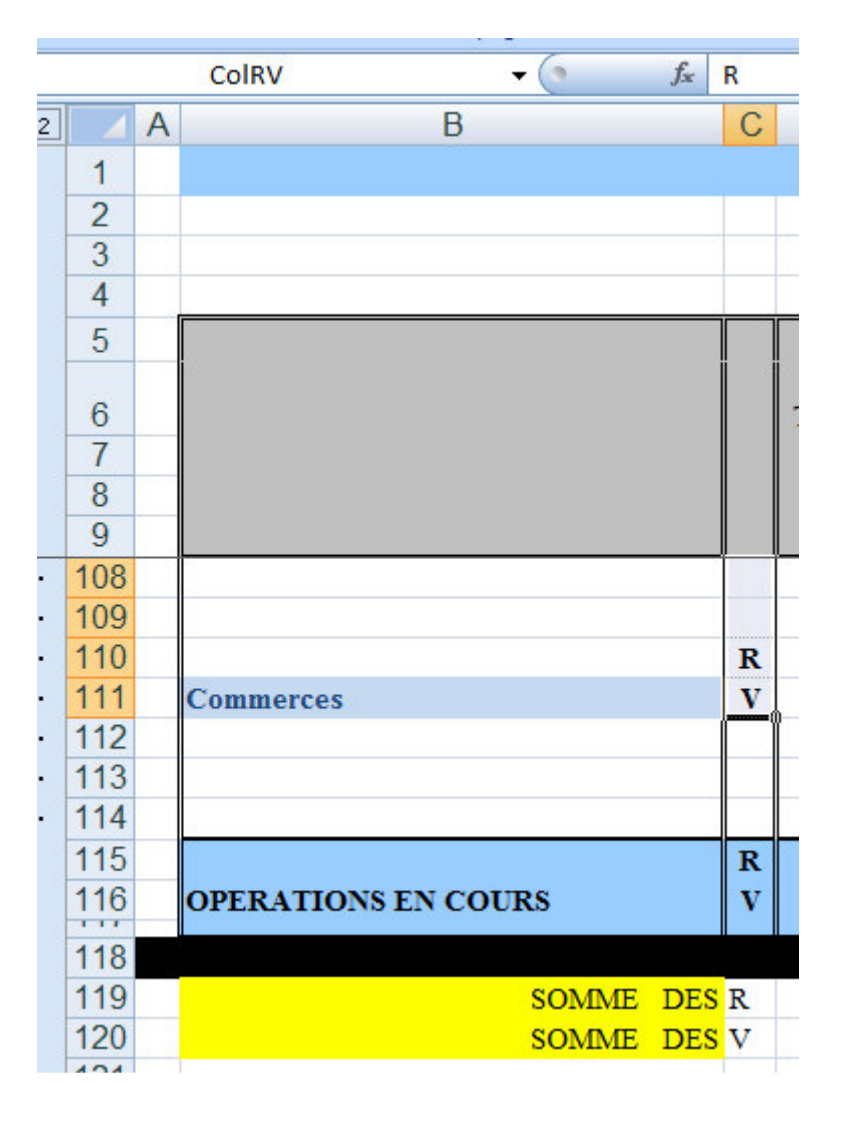

J'ai ajouté 2 lignes pour ne rien perturber et aussi comparer les résultats

Voici la formule (on pourrait la taper directement)

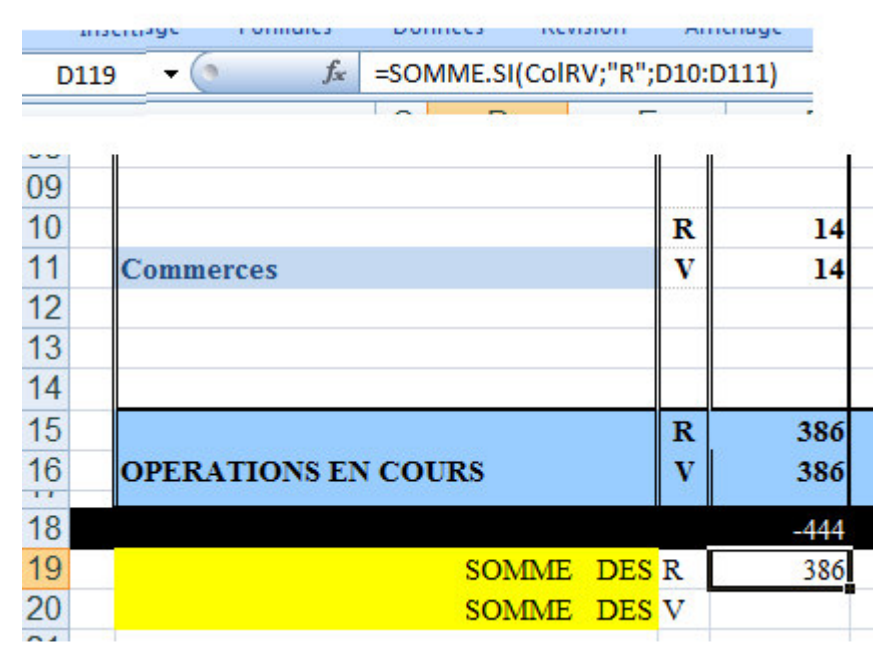

POUR CELA, il faut sélectionner la case total des R puis cliquer sur fx

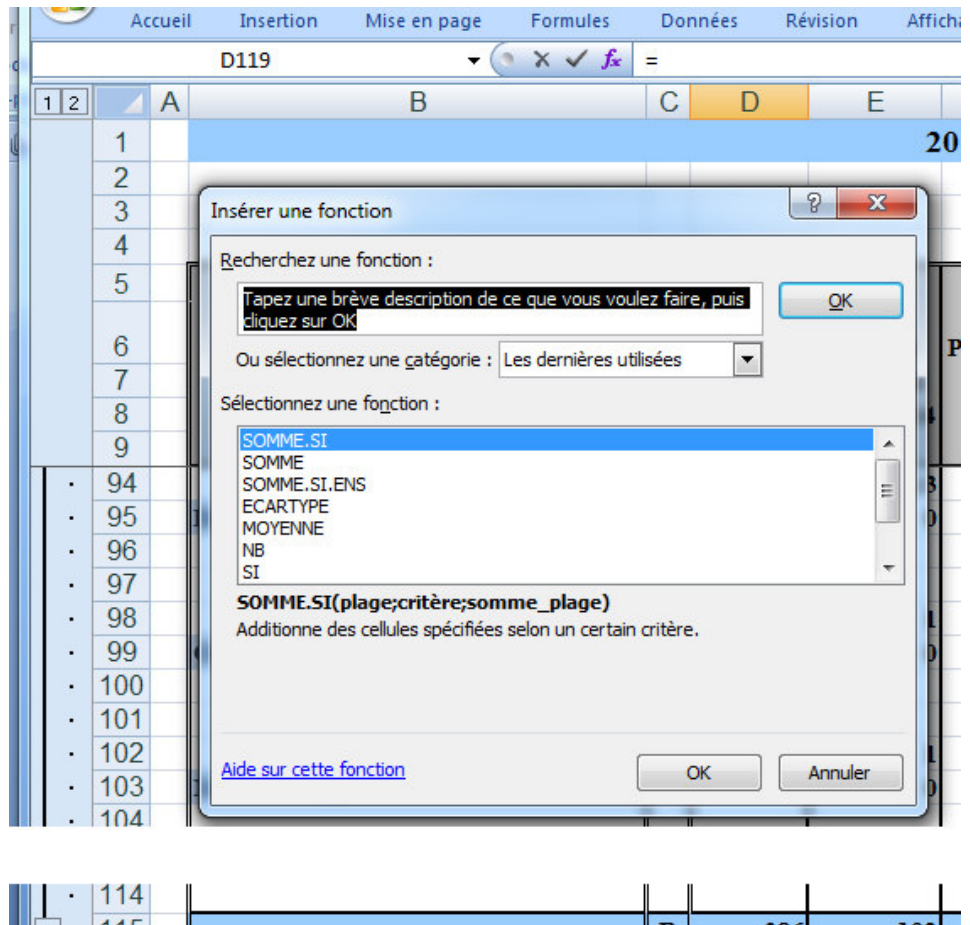

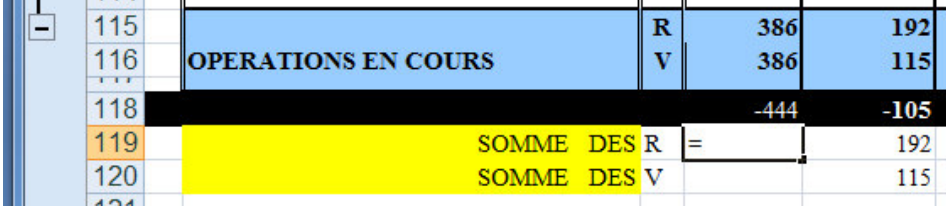

## Puis OK

Tu remplis les 3 cases de la fenêtre, la 3è directement ou bien avec désignation des Cases hautes et bas de la colonne (avec  $\spadesuit$ )

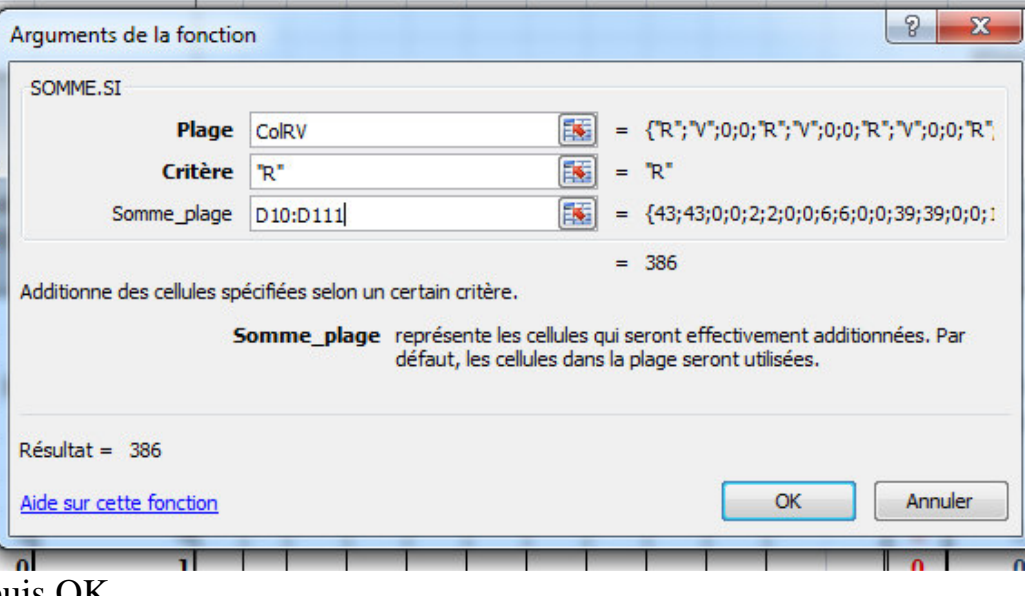

## puis OK

Même chosr pour la somme des « V » Et les formules se tirent à droite jusqu'en col Y

 $\mathbf{C}$